Step 1: Visit my.uvu.edu

Step 2: Click "Sign In" button on left side of screen

## First time signing in?

Username: 8 digit UVID Number@uvu.edu

ex: 0000000@uvu.edu

Password: Wolverinemmddyyyy

- mmddyyyy is the student's birthdate
- ex: Wolverine01252022

You will then be prompted to create a new password and set up recovery information.

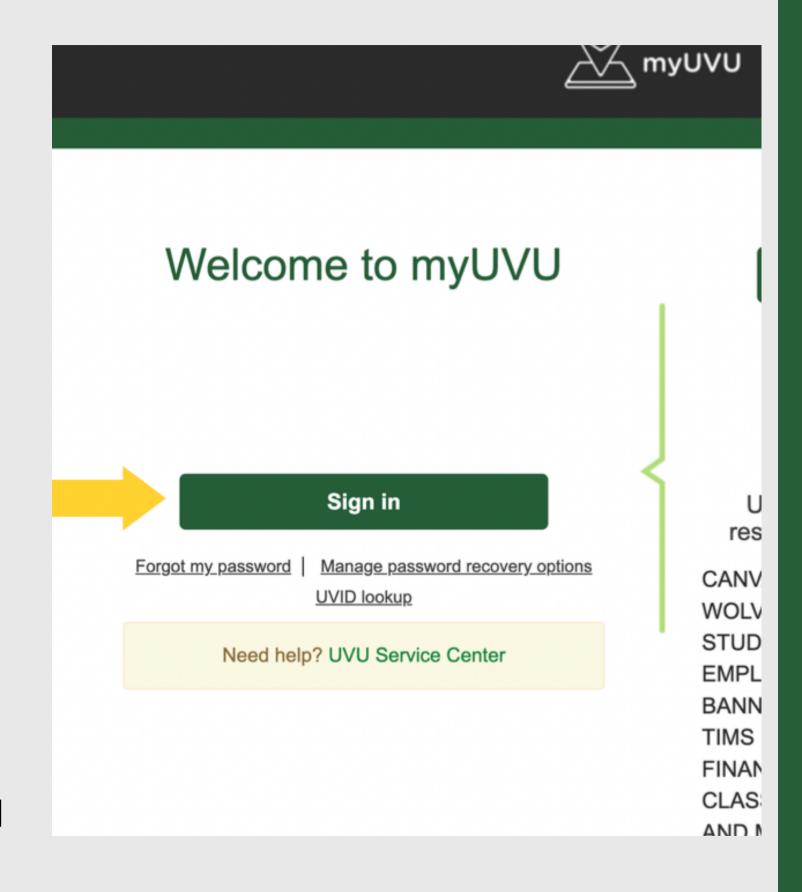

\*\*If you are experiencing Sign In issues - Contact UVU Service Desk at (801) 863-8888\*\*